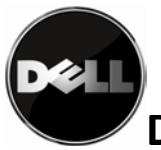

# Dell PowerVault™ TL4000/TL2000 故障转移配置指南

本文档描述了故障转移功能, 概述了 Dell PowerVault™ TL4000 和 TL2000 产品的受支持故障转 移配置,并提供了有关配置磁带库、磁带机和主机服务器以进行故障转移的指示信息。

请注意, 受支持配置与安装在磁带库中的 LTO 磁带机的版本和外形规格密切相关。请参考 Dell PowerVault™ 的受支持故障转移配置矩阵表 1 和 2

# 目录

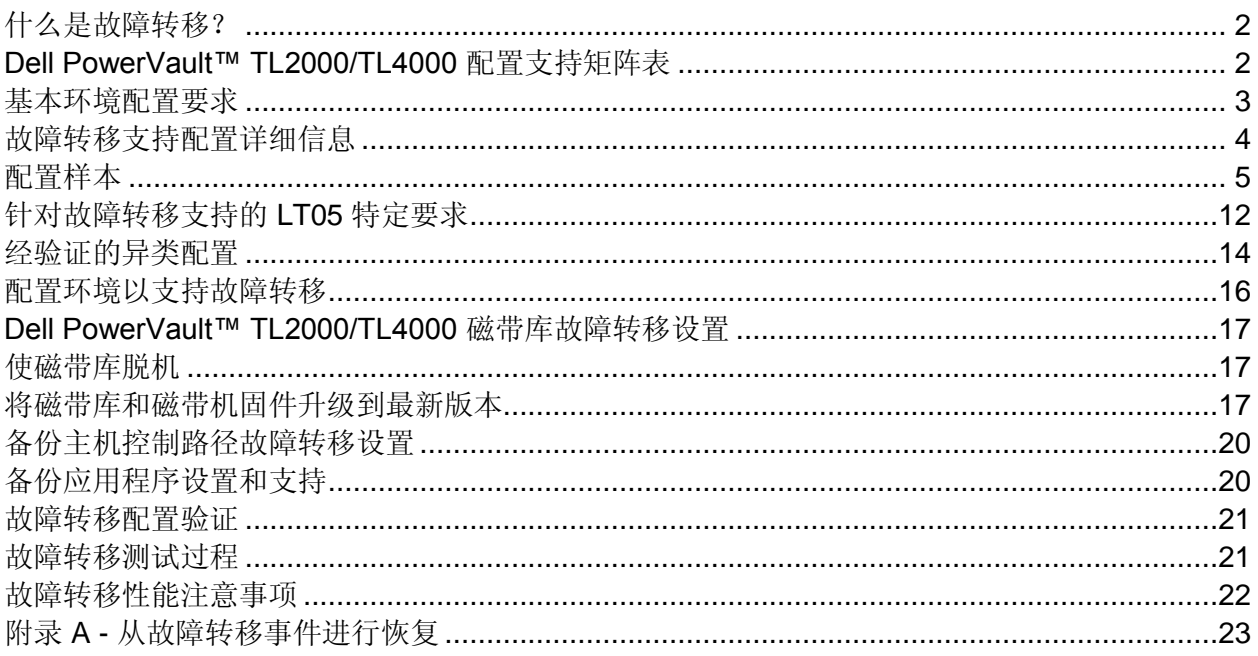

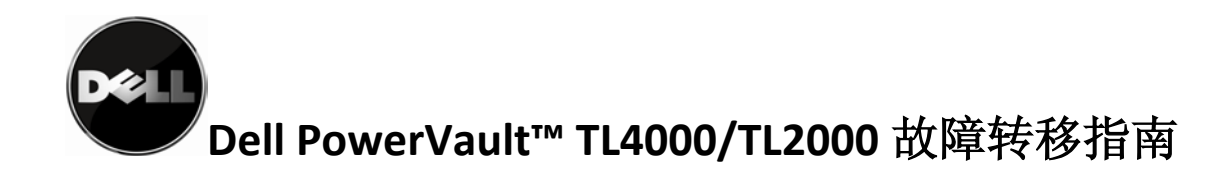

# <span id="page-1-0"></span>什么是故障转移?

故障转移是可用于 Dell PowerVault TM TL4000 和 TL2000 磁带库的可选功能。 故障转移旨在在 主机适配器或控制路径磁带机丢失的情况下向预配置的冗余路径进行自动路径故障转移,而无需 异常终止正在运行的作业。 当主路径发生永久性错误时,故障转移会在备用路径上进行错误恢 复。 故障转移事件由磁带库启用,并由设备驱动程序来处理,以使之对于正在运行的备份应用程 序来说是透明的。

路径故障转移共有两类:数据路径故障转移 (DPF) 和控制路径故障转移 (CPF)。它们密切相关, 但区别在于:DPF 是针对数据传输的自动故障转移支持,可为与磁带机相连的系统提供错误恢 复;而 CPF 是针对命令传输的自动故障转移支持,用于移动盒式磁带。 请参考本文档的故障转 移受支持配置部分,以获取可构造的不同配置示例。

# <span id="page-1-1"></span>**Dell PowerVault™ TL2000/TL4000** 配置支持矩阵表

配置矩阵部分提供了有关支持在 Dell PowerVault™ TL2000 或 TL4000 磁带库中进行故障转移的 磁带机配置的快速参考。

重要事项:并非所有包含 LT03 磁带机的配置都支持故障转移

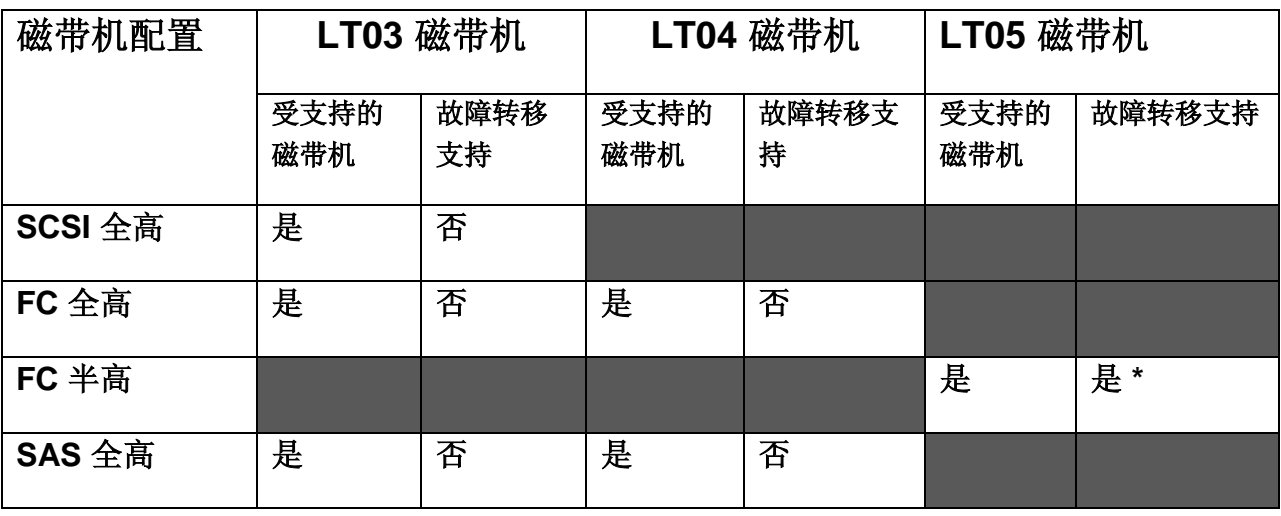

2 | 页 12 月 31 日 V 2 . 0

请经常访问 www.dell.com\support,以获取最新的文档和更新

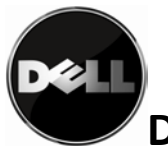

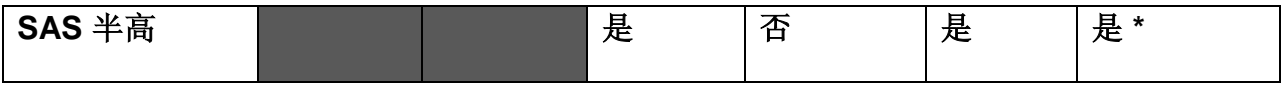

表 **1**:**Dell PowerVault™ TL2000** 的受支持故障转移配置矩阵表

\*需要配有两个 LT05 半高磁带机的 Dell PowerVault™ TL2000 磁带库

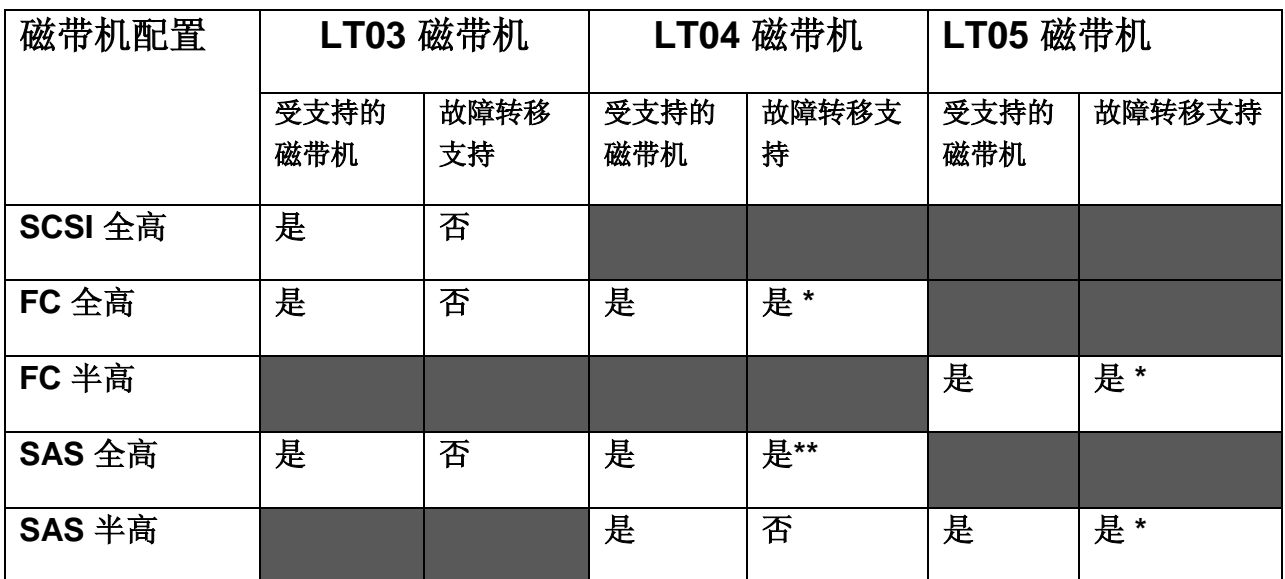

<span id="page-2-0"></span>表 **2**:**Dell Power Vault™ TL4000** 的受支持故障转移配置矩阵表

\*需要至少配有两个 LT05 半高磁带机的 Dell PowerVault™ TL4000 磁带库; 需要在同一分区中 安装两个同类 LTO4 磁带机,以支持全路径故障转移。

\*\*如果只在磁带库或分区中安装了一个 LTO4 SAS 磁带机, 那么仅支持数据路径故障转移。

## 基本环境配置要求

为了支持在 Dell PowerVault™ TL2000/TL4000 磁带库中使用故障转移功能,需要一些基本配置 环境。 请参考下表,以获取完整的详细信息

重要事项:

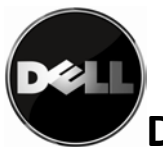

不建议混用不同版本的磁带机;但是,如果磁带库的某个分区中包含不同版本混用的磁带机并需 要配置故障转移,那么您必须遵循 LT05 环境配置要求,而且磁带库只能包含用于备份的 LT04 介质。

安装在 TL4000 磁带库或单个磁带库分区中的单个 LTO4 SAS 磁带机能够支持故障转移;但是, 只能配置数据路径故障转移。

需要在同一磁带库分区中安装两个同类 LTO4 磁带机,以支持全路径故障转移。

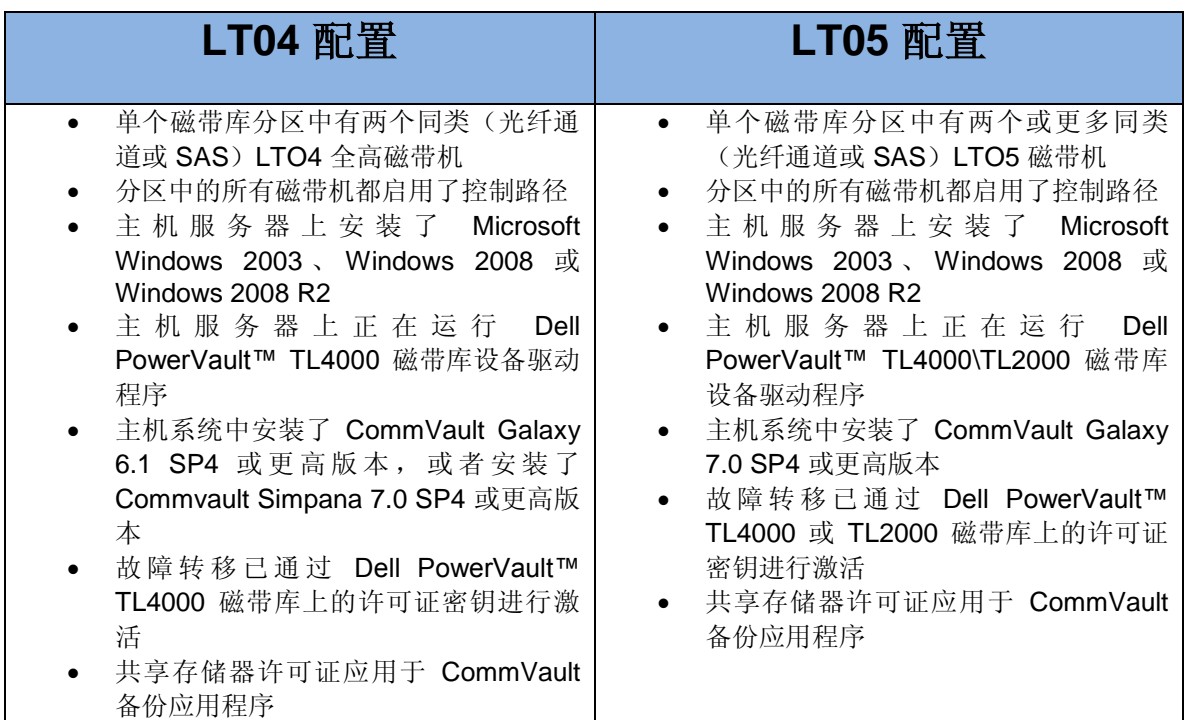

#### 表 3:故障转移配置要求

## <span id="page-3-0"></span>故障转移支持配置详细信息

本部分详细描述了必须满足的配置要求以支持使用 Dell PowerVault™ TL2000 或 TL4000 磁带库 进行故障转移。

**4** | 页 \_ \_ \_ \_ \_ \_ \_ \_ \_ \_ \_ \_ 09 年 12 月 31 日 V 2 .0 请经常访问 www.dell.com\support, 以获取最新的文档和更新

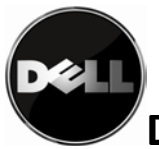

重要事项:如果配有 LT04 磁带机,那么故障转移支持仅限于 Dell PowerVault™ TL4000。

### <span id="page-4-0"></span>配置样本

请参考以下关于受支持故障转移配置的连线图。显示为故障转移路径的磁带机不需要处于待机状 态(即不在使用中)以防发生故障转移。

### 故障转移参考配置 **1**:

# 一台主机、一台光纤通道交换机和一个配备有两个光纤通道磁带机的 **Dell PowerVault™**  磁带库

在此配置中,当磁带库中的某个磁带机发生故障(发生硬件故障,或是磁带机与光纤通道交换机 断开连接)时,会启动故障转移。此配置的物理连接显示在图 1 中。

重要事项:光纤通道磁带机的版本可以是 LT04 或 LT05

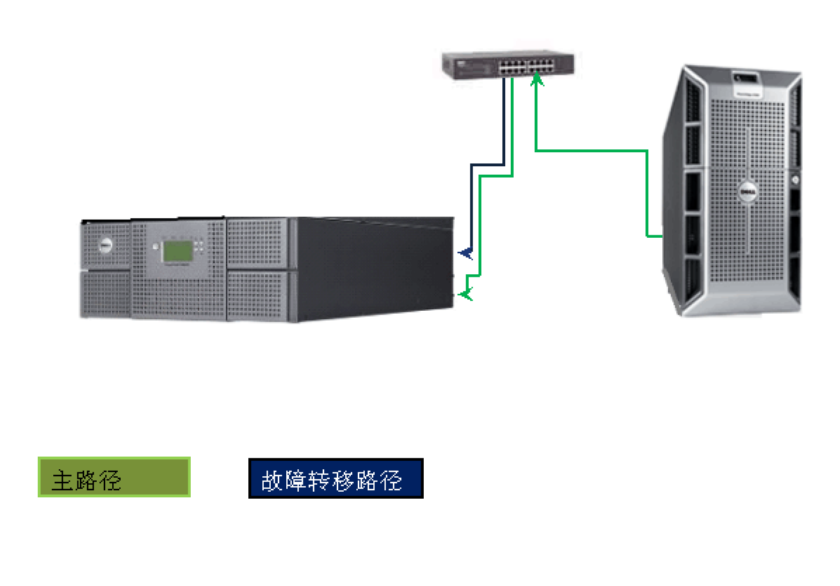

### 故障转移配置 (一台主机、一个交换机、两个光纤通道驱动器)

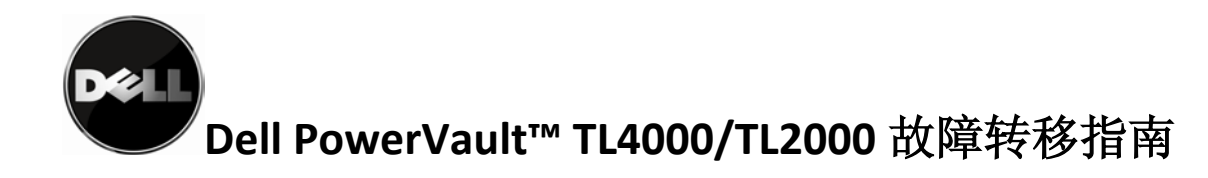

#### 故障转移参考配置 **2**:

一台带有一个双端口光纤通道 **HBA** 的主机、两台光纤通道交换机和一个带有两个光纤通 道磁带机的 **Dell PowerVault™**

在此配置中,当发生以下某种情况时会启动故障转移:

- 磁带库中的某个磁带机发生故障(发生硬件故障,或是磁带机与光纤通道交换机断开连 接)

- 某台交换机发生故障
- 某个 HBA 端口发生故障

此配置的物理连接显示在图 2 中。

重要事项: Dell 建议使用同一版本的光纤通道磁带机。对于异类配置,请参考"经验证的异类配 置"部分

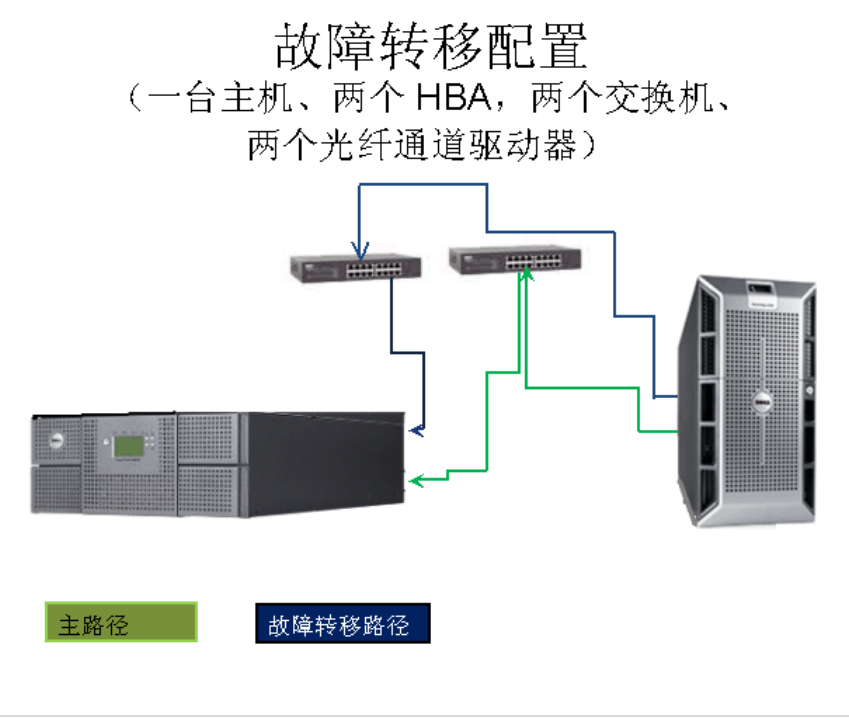

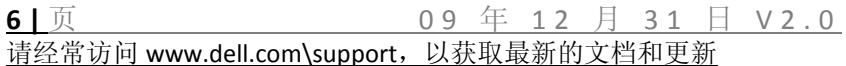

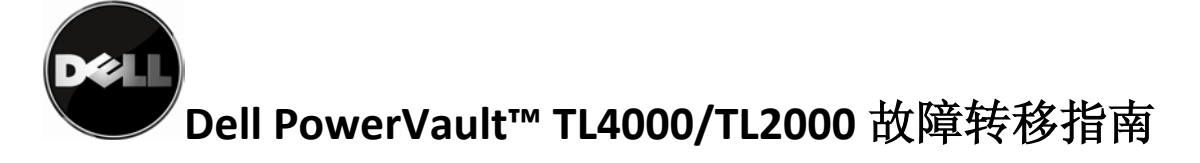

#### 图 **2**:参考配置 **2**

### 故障转移参考配置 **3**:

### 一台带有双端口 **SAS HBA** 的主机以及一个带有两个 **SAS** 磁带机的 **Dell PowerVault™**

在此配置中,当发生以下某种情况时会启动故障转移:

- 某个磁带机发生故障(发生硬件故障, 或是磁带机与 HBA 端口断开连接)
- 某个 HBA 端口发生故障
- 磁带机中的某个端口发生故障

此配置能充分利用路径故障转移;它能通过数据和控制路径来得到保护。

此配置的物理连接显示在图 3 中。

重要事项: Dell 建议使用同一版本的光纤通道磁带机。对于异类配置, 请参考"经验证的异类配 置"部分

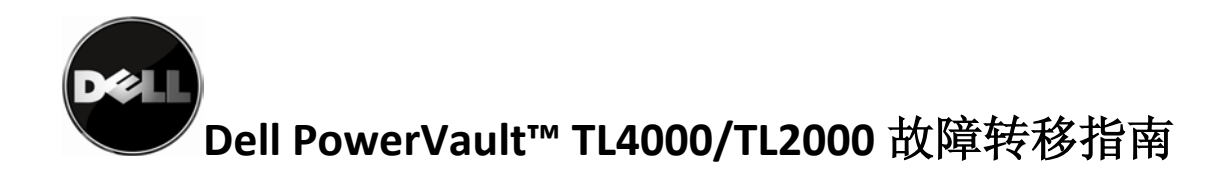

# 故障转移配置 (一台带两个 HBA 的主机和两个 SAS 驱动器)

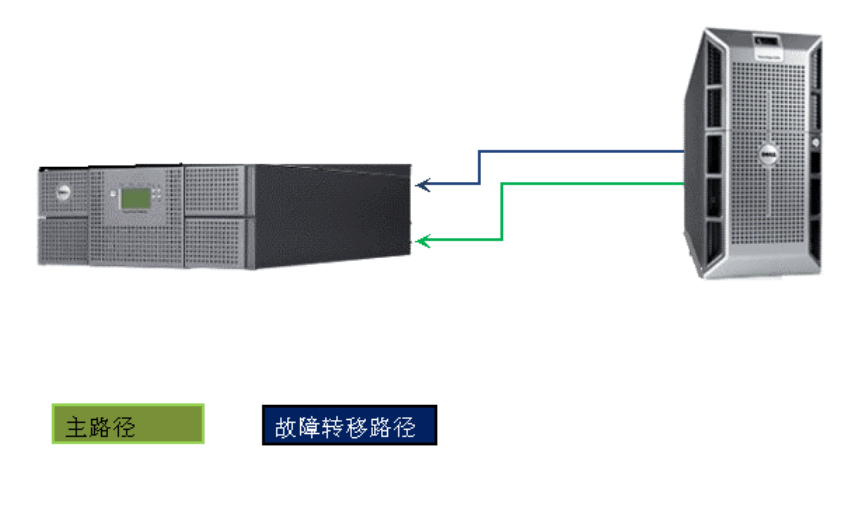

#### 图 **3**:参考配置 **3**

### 故障转移参考配置 **4**:

# 一台带有双光纤通道 **HBA** 的主机、两台光纤通道交换机和一个带有两个光纤通道磁带机 的 **Dell PowerVault™**

在此配置中,当发生以下一种或多种情况时会启动故障转移:

- 某个磁带机发生故障(发生硬件故障, 或是磁带机与 HBA 端口断开连接)
- 某个 HBA 控制器发生故障
- 某台交换机发生故障

此配置的物理连接显示在图 4 中。

重要事项: Dell 建议使用同一版本的光纤通道磁带机。对于异类配置,请参考"经验证的异类配 置"部分

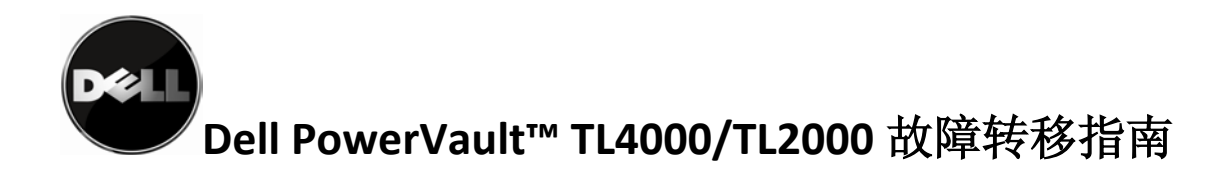

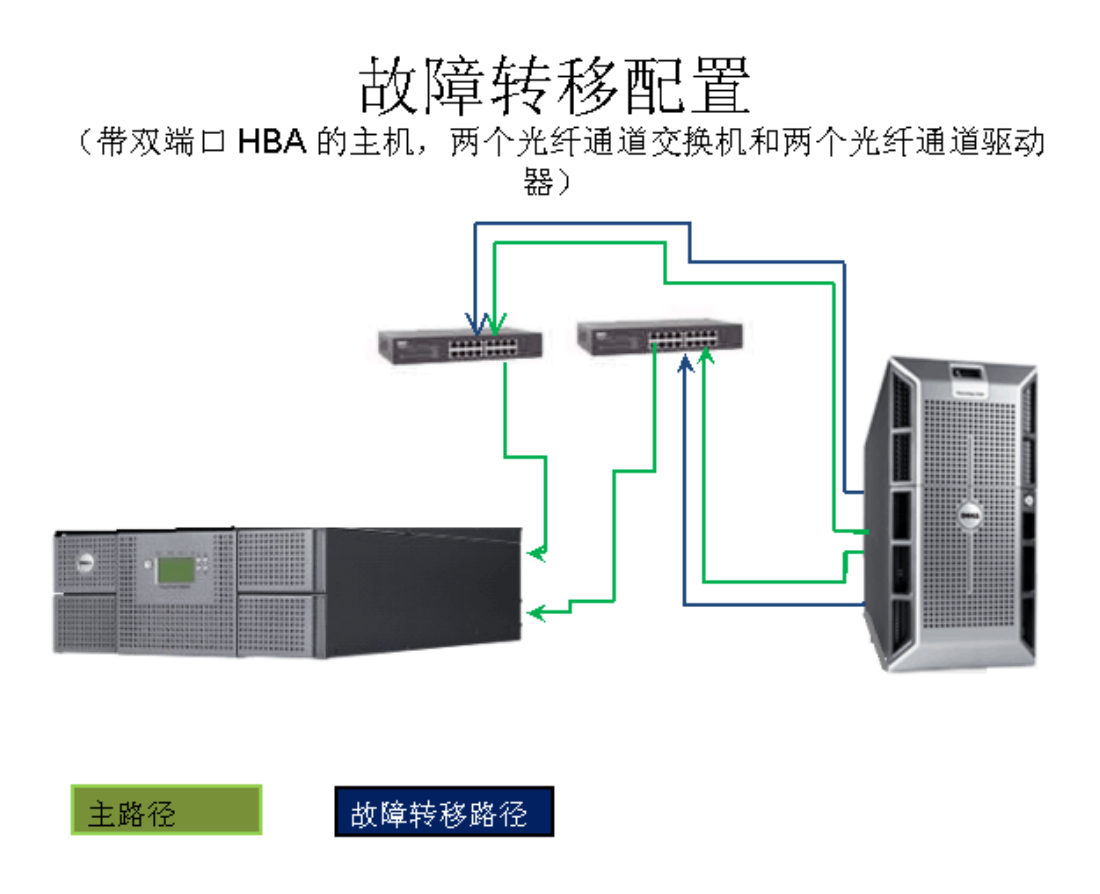

#### 图 **4**:参考配置 **4**

#### 故障转移参考配置 **5**:

# 两台带有双光纤通道 **HBA** 的主机、两台光纤通道交换机和一个带有两个光纤通道磁带机 的 **Dell PowerVault™**

在此配置中,当发生以下一种或多种情况时会启动故障转移:

- 某个磁带机发生故障(发生硬件故障, 或是磁带机与 HBA 端口断开连接)
- 某个 HBA 控制器发生故障
- 某台交换机发生故障

此配置的物理连接显示在图 5 中。

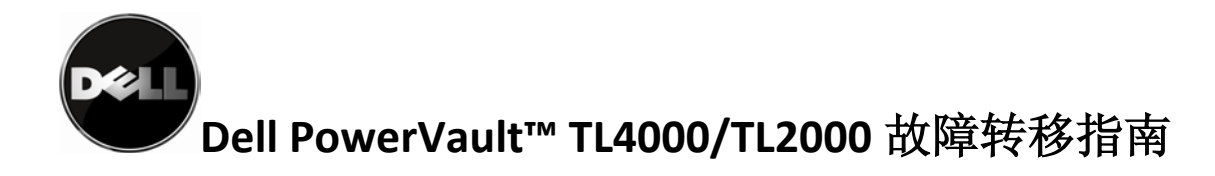

重要事项: Dell 建议使用同一版本的光纤通道磁带机。对于异类配置, 请参考"经验证的异类配 置"部分

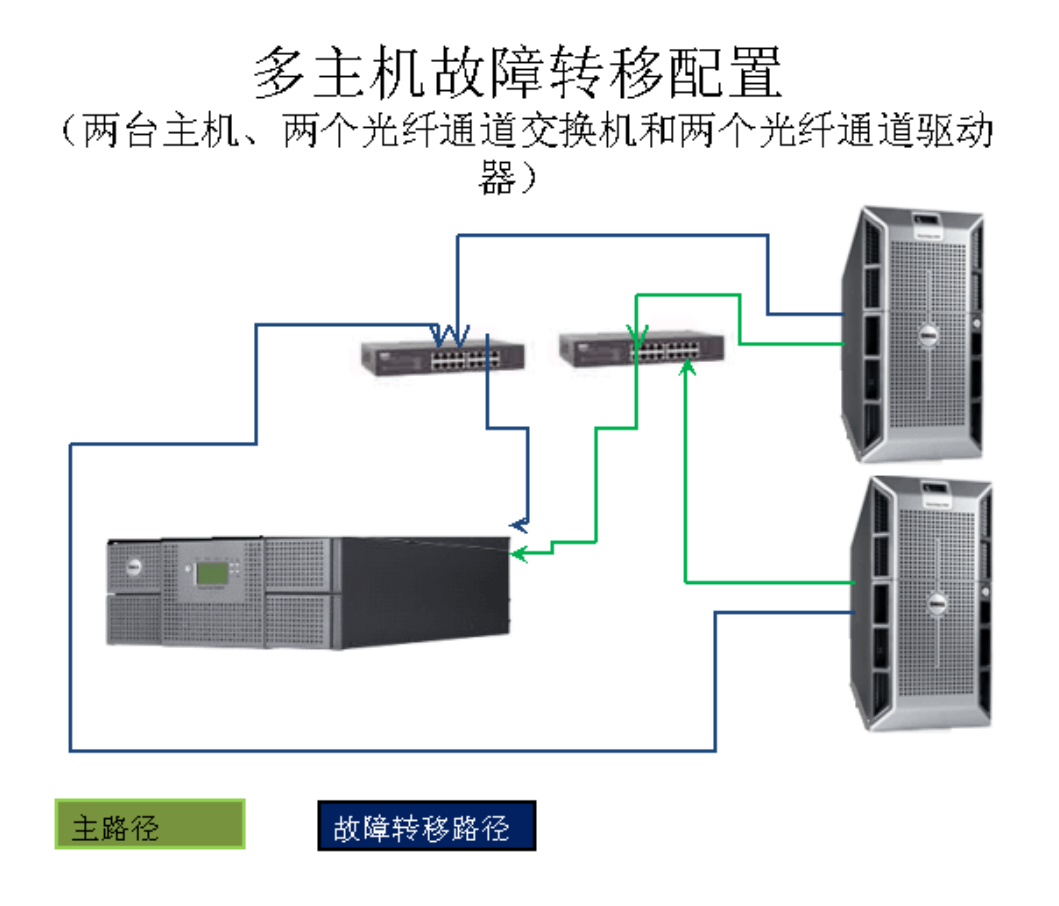

#### 图 **5**:参考配置 **5**

请注意,由于多台主机会进行资源共享,SAN 环境容易受到备份性能问题的影响。系统中的故障 转移事件可能会使性能问题复杂化。故障转移是一种可用于在主机与磁带机或磁带库之间的通信 路径发生故障时维护 数据存储流的方法,但环境管理器必须监控系统状态以确保所有路径都处于 活动状态。

#### 故障转移参考配置 **6**:

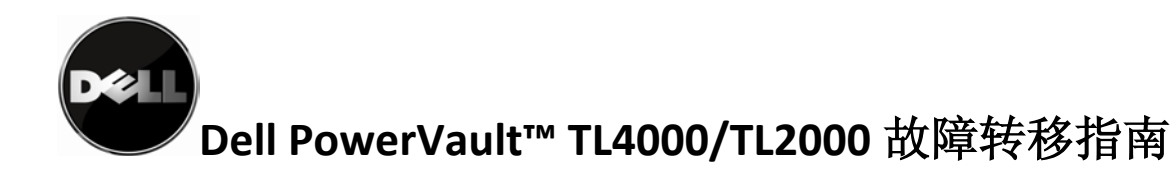

## 一台带有双端口 **SAS HBA** 的主机以及一个带有单个 **SAS** 磁带机的 **Dell PowerVault™**

在此配置中,仅当某个 HBA 发生故障时才会启动故障转移。此配置仅支持数据路径故障转移, 因为没有第二个可用于进行控制路径故障转移的磁带机。此配置的物理连接显示在图 6 中。

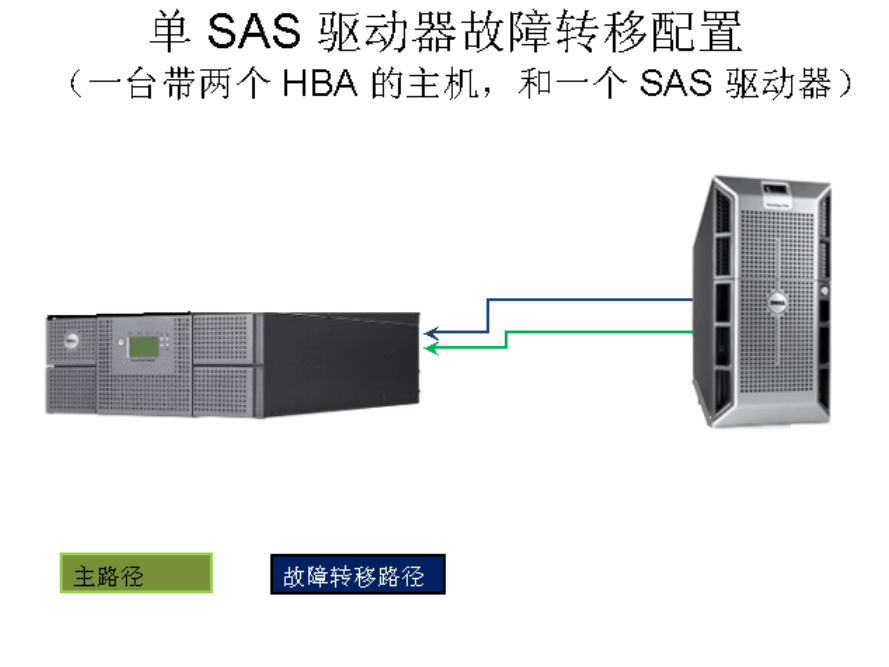

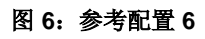

### 故障转移参考配置 **7**:

# 一台带有双光纤通道 **HBA** 的主机、一台光纤通道交换机和一个带有单个光纤通道磁带机 的 **Dell PowerVault™**

在此配置中,仅当某个 HBA 发生故障时才会启动故障转移。此配置仅支持数据路径故障转移, 因为没有第二个可用于进行控制路径故障转移的磁带机。此配置的物理连接显示在图 7 中。

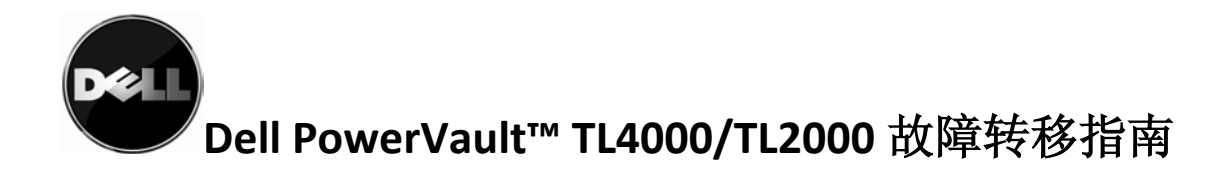

## 单个光纤通道驱动器故障转移配置 (两个HBA 适配器、一个光纤通道交换机和一个光纤通 道驱动器)

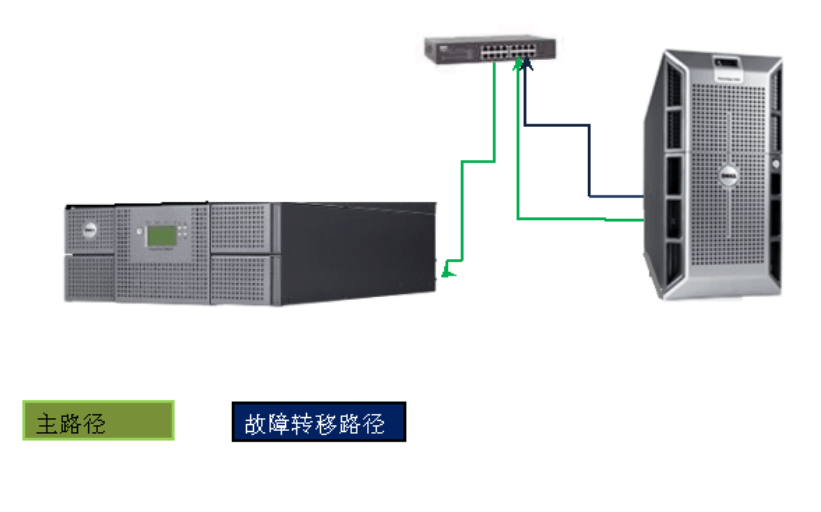

图 **7**:参考配置 **7**

# <span id="page-11-0"></span>针对故障转移支持的 **LT05** 特定要求

由于 Dell PowerVault™ TL2000 和 TL4000 引入了 LT05 磁带机支持, 因此可以使用其他的故障 转移配置。这些配置仅适用于配有 LT05 设备的 Dell PowerVault™ TL2000 和 TL4000,且不会 扩展到 LT04 配置。

重要事项:仅当配有 LT05 磁带机时,Dell PowerVault™ TL2000 才支持故障转移

### 故障转移参考配置 **8**:

一台带有双光纤通道端口的主机、一台光纤通道交换机和一个配有三个光纤通道磁带机 的 **Dell PowerVault™**

在此配置中,当发生以下一种或多种情况时会启动故障转移:

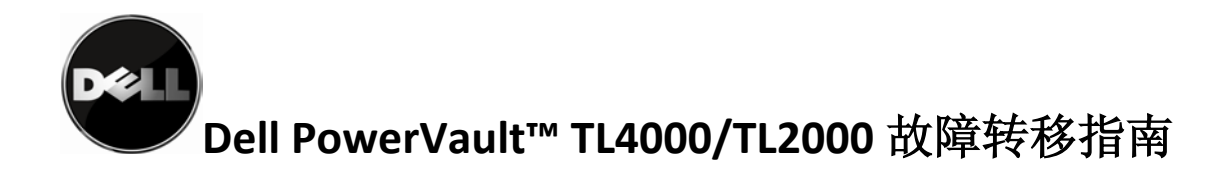

- 某个磁带机发生故障(发生硬件故障, 或是磁带机与 HBA 端口断开连接)
- HBA 中的某个光纤通道端口发生故障

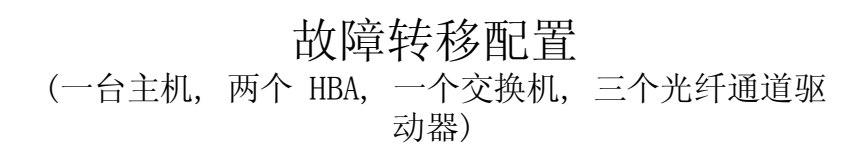

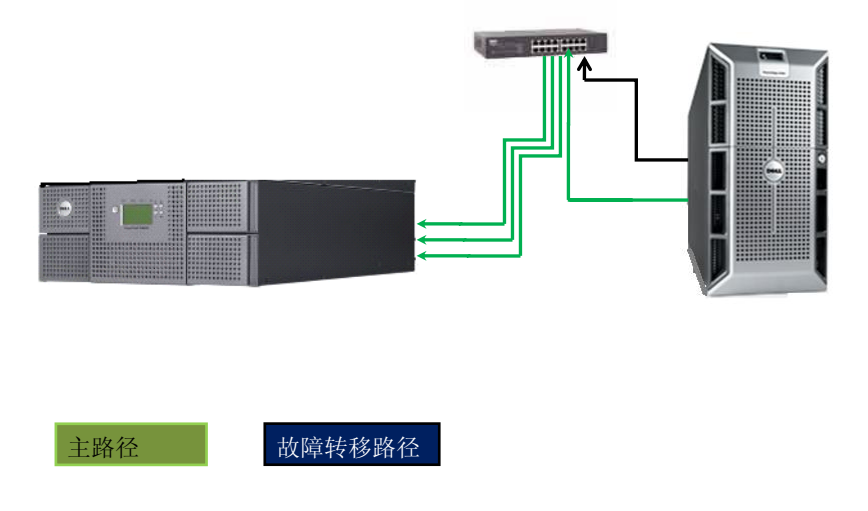

图 **8**:参考配置 **8**

重要事项:此配置最多可扩展至四个 LT05 磁带机

### 故障转移参考配置 **9**:

一台带有三个双端口 **SAS HBA** 的主机以及一个配有三个 **SAS** 磁带机的 **Dell PowerVault™**

在此配置中,当发生以下一种或多种情况时会启动故障转移:

- 某个磁带机发生故障(发生硬件故障, 或是磁带机与 HBA 端口断开连接)
- 某个 HBA 控制器端口发生故障
- SAS 磁带机中的某个端口发生故障

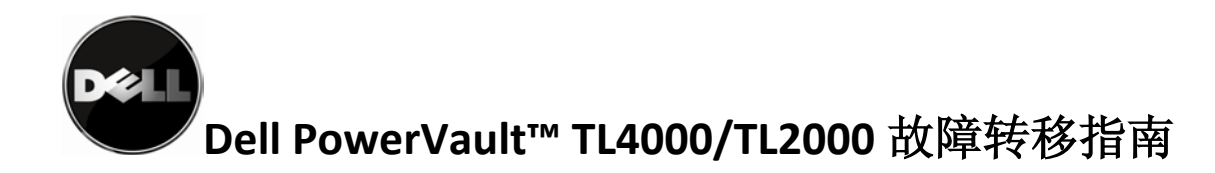

# 故障转移配置 (一个带三端口 HBA 的主机和三个 SAS 驱动器)

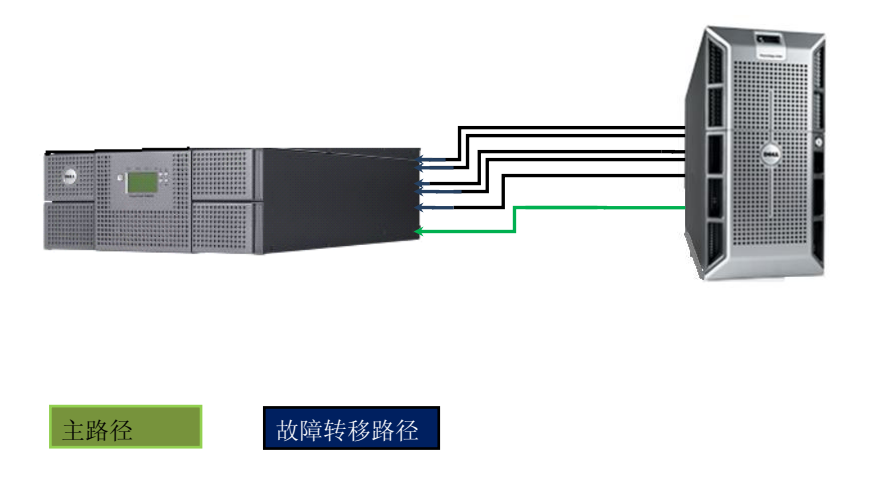

图 **9**:参考配置 **9**

重要事项: 如果主机系统可支持四个双 SAS HBA, 那么此配置最多可扩展至四个磁带机。

### <span id="page-13-0"></span>经验证的异类配置

异类配置存在一些限制: 如果配置包含 LT04 和 LT05 磁带机, 那么磁带库只能包含 LT04 介质, 才能正常运作。

重要事项:不支持包含 LT03 磁带机的异类配置

#### 故障转移参考配置 **10**:

一台主机、一台光纤通道交换机和一个配有一个 **LT04** 光纤通道和一个 **LT05** 光纤通道磁 带机的 **PowerVault™** 磁带库

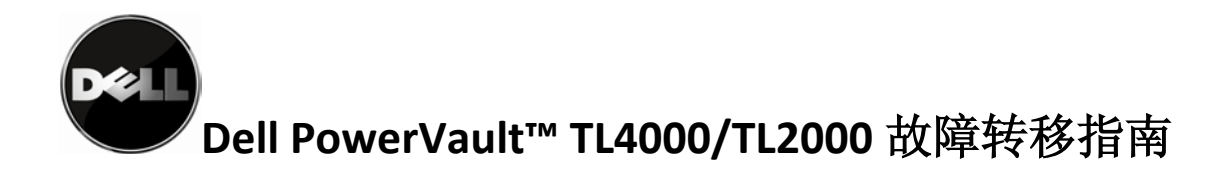

在此配置中,当磁带库中的某个磁带机发生故障(发生硬件故障,或是磁带机与光纤通道交换机 断开连接)时,会启动故障转移。此配置的物理连接显示在图 10 中

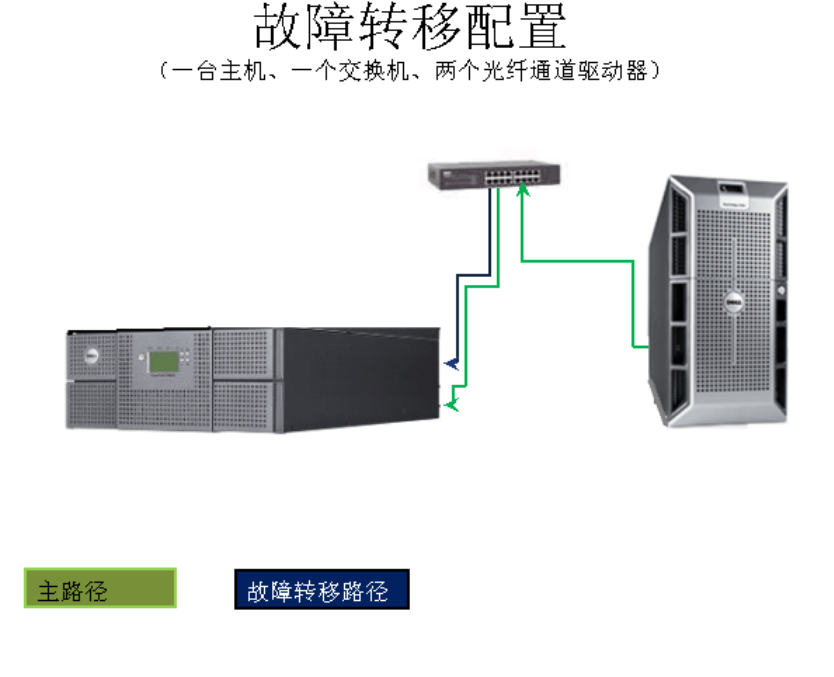

图 **10**:参考配置 **10**

#### 故障转移参考配置 **11**:

## 一台带有两个双端口 **SAS HBA** 的主机以及一个带有一个 **LT04 SAS** 和 **LT05 SAS** 磁带 机的 **PowerVault™**

在此配置中,当磁带库中的某个磁带机发生故障(发生硬件故障,或是磁带机与 HBA 断开连 接)时,会启动故障转移。

当 SAS 磁带机中的某个端口发生故障时,会启动故障转移,并且数据会通过第二个 SAS 连接流 到同一个磁带机上。

当 SAS 磁带机发生故障时,会在控制路径上启动故障转移,并且数据会移至磁带库中的其他磁 带机。

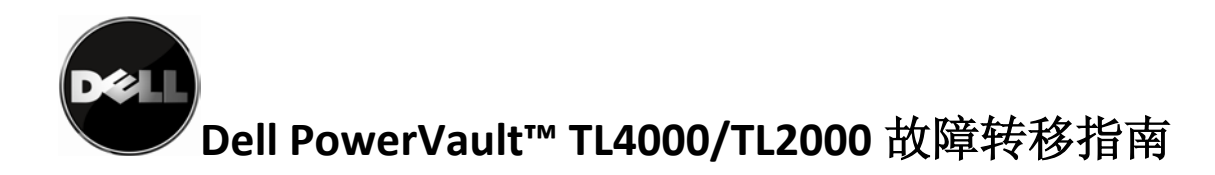

此配置的物理连接显示在图 11 中

# 故障转移配置 (一台带两个 HBA 的主机和两个 SAS 驱动器)

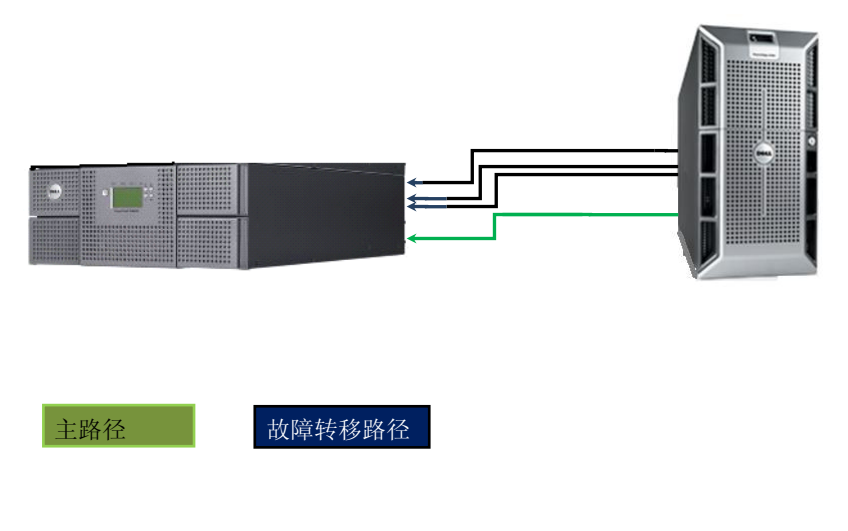

图 **11**:参考配置 **11**

# <span id="page-15-0"></span>配置环境以支持故障转移

请确保已满足以下条件,以便成功地进行环境配置:

- Dell PowerVault™ TL2000 或 TL4000 已配有具有故障转移功能的磁带机。请参考故障转 移配置支持矩阵表。
- 已建立至 Dell PowerVault™ TL2000/TL4000 磁带库的网络连接, 以进行管理。请参考 Dell PowerVault™ TL4000\TL2000 Tape Library User's Guide, 以获取更多信息
- Dell PowerVault™ TL4000\TL2000 磁带库故障转移许可证
- 主机系统已配有环境所需的多个磁带连接。
- 足够的电缆,以建立环境所需的连接
- 如果要利用光纤通道配置,则需要光纤通道交换机
- CommVault 备份应用程序

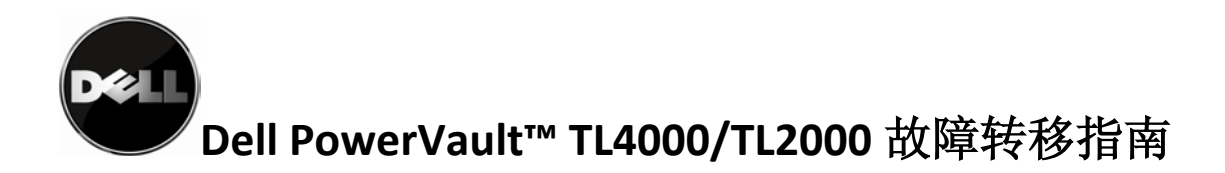

- a. 对于带有 LT04 磁带机的 Dell PowerVault™ TL4000
	- i. 已启用 SAN 许可证的 CommVault Galaxy 6.1 SP4 或更高版本
- b. 对于带有 LT05 磁带机的 Dell PowerVault™ TL2000/TL400
	- i. 已启用 SAN 许可证的 CommVault Simpana 8.0 SP4 或更高版本
	- ii. 已应用支持 LT05 磁带的补丁
- Dell PowerVault™ TL2000/TL4000 Microsft Windows 设备驱动程序。可以从以下 Dell 支 持站点下载该驱动程序: <u>[http://support.dell.com](http://support.dell.com/)</u>

重要事项:请参考 Dell PowerVault™ 兼容性矩阵,以获取最新的受支持操作系统列表、备份 应用程序和 Dell PowerVault™ 磁带配置。

<http://support.dell.com/support/edocs/stor-sys/matrix/PVMatrix/index.htm>

### <span id="page-16-0"></span>**Dell PowerVault™ TL2000/TL4000** 磁带[库故障转移设置](#page-19-2)

### <span id="page-16-1"></span>使磁带库脱机

在开始故障转移配置流程之前,请先确保没有任何备份作业正在运行并且磁带库资源不受 磁带备份应用程序控制,这一点很重要

请按照 Dell PowerVault™ TL2000/TL4000 Tape Library User's Guide 中有关使磁带库脱 机的指示信息来进行操作。如果您没有该文档的副本,那么可从以下 Dell 支持站点下 载: [http://support.dell.com](http://support.dell.com/)。

### <span id="page-16-2"></span>将磁带库和磁带机固件升级到最新版本

请确保 Dell PowerVault**™** TL2000/TL4000 磁带库具有最新的磁带库和磁带机固件。最新 固件可在 [http://support.dell.com](http://support.dell.com/) 中找到。

如果需要升级固件, 请按照 http://support.dell.com 上的固件下载包中所含的指示信息来 进行操作。

### 将故障转移许可证应用于磁带库

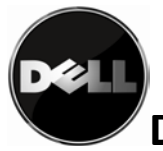

为了支持故障转移,必须将许可证输入磁带库。如果需要许可证,请与 Dell 技术销售代 表联系。请按照故障转移文档提供的步骤来进行操作,以获取磁带库的许可证。

故障转移可通过远程管理单元 (RMU) 或操作员控制面板 (OCP) 来启用。请选择喜欢的方 法并按照以下指示信息进行操作。

#### 通过远程管理界面 **(RMU)** 输入路径故障转移许可证激活密钥

如果在销售点订购故障转移,那么包含故障转移授权代码的信封在随单元一起提供 的附件盒中。 如果在销售点以后订购故障转移,那么您将会收到包含故障转移授 权代码的信封。 请遵循故障转移授权代码证书上的指示信息以获取您的许可证密 钥。您收到的授权代码并不会激活磁带库中的功能部件。

要获取关于访问 RMU 和在 RMU 中进行浏览的指示信息,请参考 Dell PowerVault**™** TL2000 Tape Library/TL4000 Tape Library User's Guide。

磁带库会验证输入的许可证密钥,并在成功完成后提供"故障转移已启用"消息。 如果您输入的许可证密钥有误,磁带库将会返回"密钥未经验证"的失败消息。

1. 浏览至"配置磁带库 → 路径故障转移"。

2. 在提供的空白处输入 12 位的路径故障转移许可证密钥。

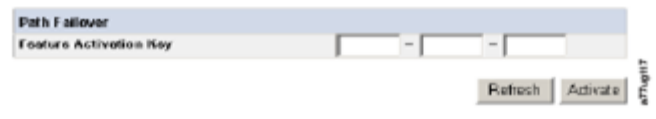

#### 图 **12**:**PowerVault™ TL4000** 故障转移激活屏幕

3. 单击"激活"以保存许可证密钥并激活磁带库中的故障转移。 如果输入了正确 的许可证密钥,那么将显示以下屏幕。

> **Dath Ealtouer** Path failover is currently activated on this library.

图 **13**:激活故障转移之后的 **PowerVault™ TL4000 RMU** 屏幕

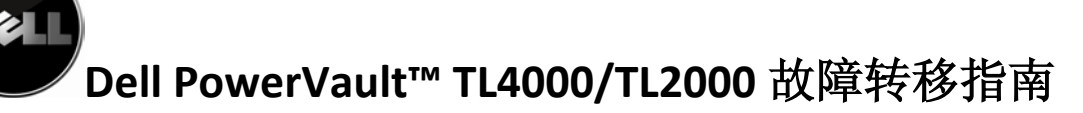

### 通过操作员控制面板 **(OCP)** 输入路径故障转移功能激活密钥

如果在销售点订购故障转移,那么包含故障转移授权代码的信封在随单元一起提供 的附件盒中。 如果在销售点以后订购故障转移,那么您将会收到包含故障转移授 权代码的信封。 请遵循故障转移授权代码证书上的指示信息以获取您的许可证密 钥。您收到的授权代码并不会激活磁带库中的功能部件。

要获取关于通过 OCP 进行浏览的指示信息, 请参考 Dell PowerVault™ TL2000/TL4000 Tape library User's Guide。

磁带库会验证输入的许可证密钥,并在成功完成后提供"故障转移已启用"消息。 如果您输入的许可证密钥有误,磁带库将会返回"密钥未经验证"的失败消息。

- 1. 浏览至"配置→路径故障转移"
- 2. 按 SELECT 按钮, 以突出显示 12 位许可证密钥的第一个数字。
- 3. 使用 UP 和 DOWN 按钮选择每个数字。
- 4. 按 SELECT 按钮, 以移动到下一位数字。
- 5. 输入最后一位数字后, 按 DOWN 按钮并选择以下某一选项:
- Save 应用设置
- Cancel 删除设置

#### 配置辅助磁带机中的 **Dell PowerVault™ TL2000/TL4000** 控制路径

缺省情况下,不管已安装多少磁带机,磁带库仅有一条通过磁带机 1 的控制路径。 为了配 置控制路径故障转移,您必须启用辅助磁带机的磁带机设置中的控制路径。 要获取关于启 用控制路径的指示信息,请参考 Dell PowerVault™ TL2000/TL4000 Tape Library User's Guide。请启用磁带库中所有其他磁带机的控制路径

#### 使磁带库回到脱机状态

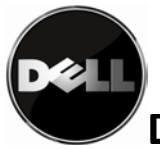

<span id="page-19-2"></span>要获取关于使磁带库回到联机状态的指示信息,请参考 Dell PowerVault™ TL2000/TL4000 Tape Library User's Guide。

### <span id="page-19-0"></span>备份主机控制路径故障转移设置

主机系统必须安装 Microsoft Windows 2003、2008 或 2008 R2 (32 位或 64 位)。您必须在备 份主机系统上安装 Dell PowerVault™ TL4000 设备驱动程序。 Dell PowerVault™ TL2000/TL4000 驱动程序可从 [http://support.dell.com](http://support.dell.com/) 上下载。 请按照驱动程序包中的安装指示 信息进行操作。

请验证操作系统是否能看到磁带库。设备管理器可针对至磁带机的每个物理连接列出相应的磁带 机

### <span id="page-19-1"></span>备份应用程序设置和支持

CommVault 是当前支持故障转移的唯一备份应用程序。请安装备份应用程序;要获取安装指示信 息,请参考 CommVault 文档

\*重要事项:请确保已在 CommVault 安装过程中安装了 LT05 磁带支持所需的所有更新

注:即使磁带库配置包含 SAS 磁带机或与光纤通道直接连接的磁带机,也请按照 "配置双主机 总线适配器"的"备份应用程序设置和支持"下的步骤进行操作。"配置双主机总线适配器"下 的配置设置可用于配置 SAS 或直接连接的光纤通道以提供故障转移支持。

安装好 CommVault 之后, 还要执行其他步骤以配置故障转移。请访问以下站点中的 CommVault 故障转移配置指示信息: <http://www.commvault.com/>。

- 浏览至"服务"选项卡
- 选择"支持服务",然后选择"文档"
- 选择适用于您的软件版本的"联机书籍"链接
- 选择页面右上方的搜索选项
- 搜索关键字"连接 SAN 的磁带库"
- 找到名为"连接 SAN 的磁带库"的文章, 并遵循针对"配置双主机总线适配器 (HBA)" 提供的提示信息

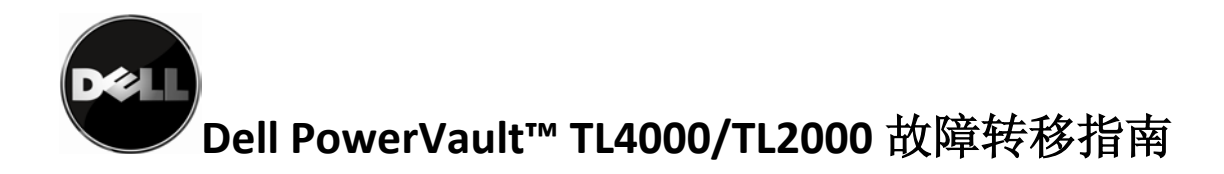

在正确地配置了 CommVault 的故障转移后,将会出现以下图 14 中显示的屏幕。

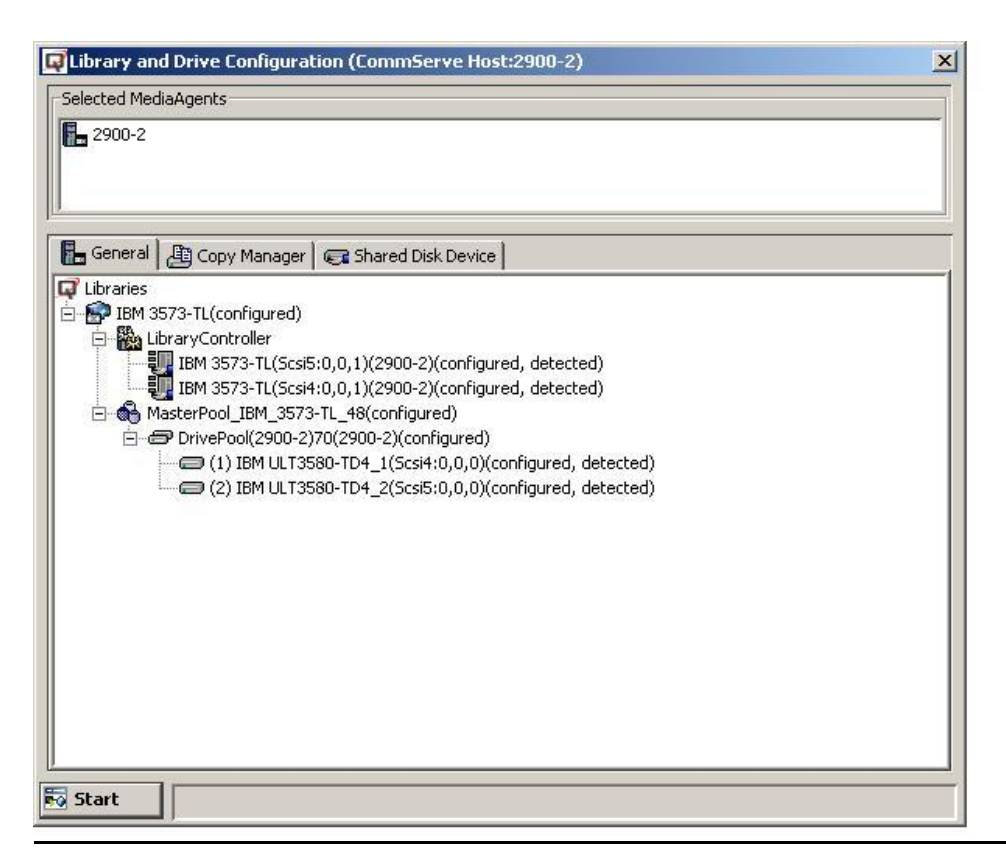

#### 图 **14**:配置完整的 **CommVault** 应用程序

## <span id="page-20-0"></span>故障转移配置验证

请遵循下表中的步骤以测试配置是否已成功完成。测试过程将引导您完成用户引起的故障转移事 件,以验证配置、演示 故障转移行为并演示故障转移事件之后的单元复原情况。

### <span id="page-20-1"></span>故障转移测试过程

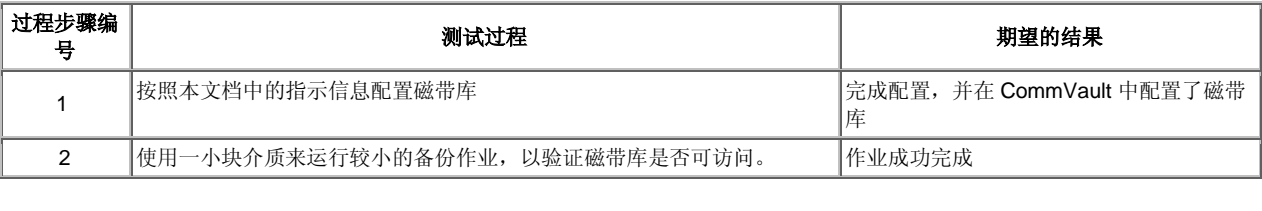

21 | 页 12 月 31 日 V 2.0 请经常访问 www.dell.com\support, 以获取最新的文档和更新

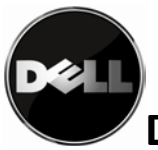

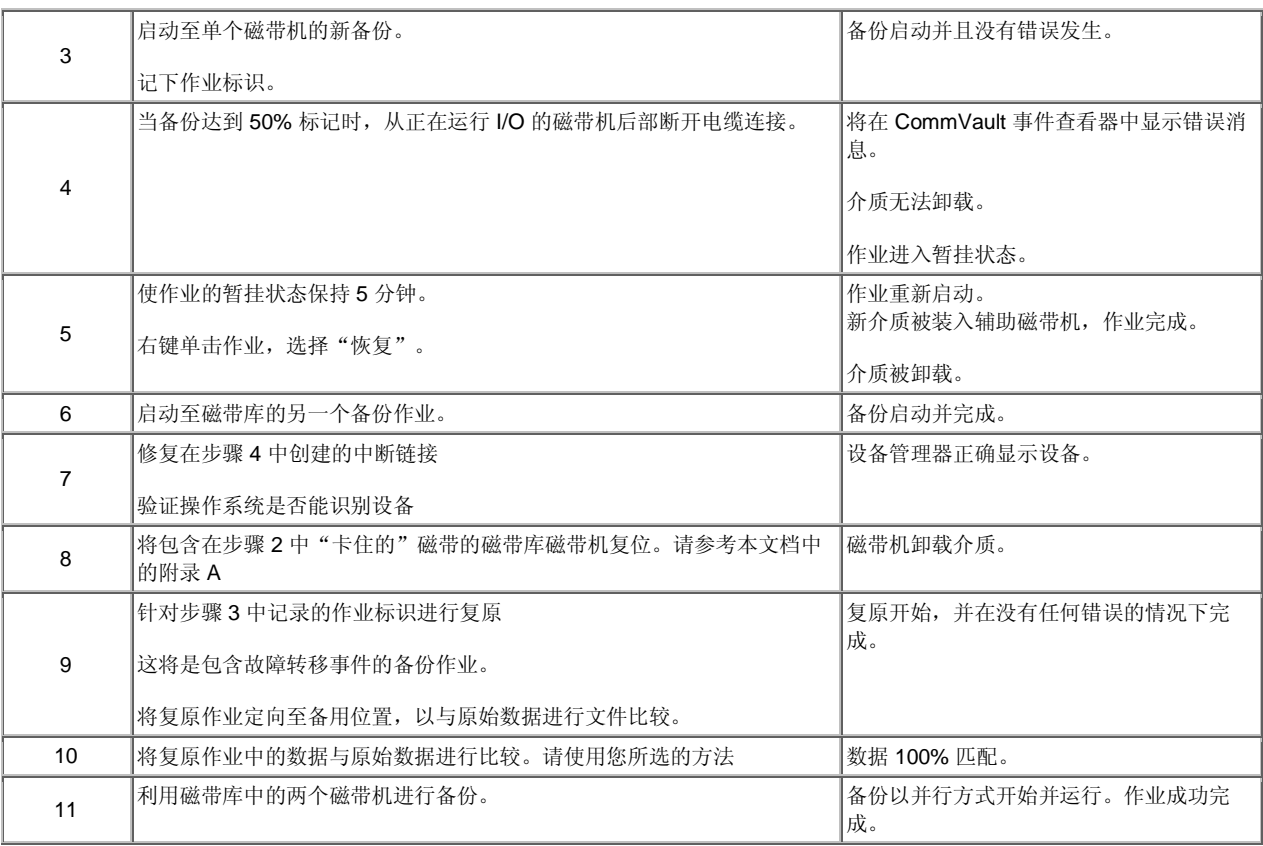

# <span id="page-21-0"></span>故障转移性能注意事项

故障转移功能需要 Dell PowerVault™ TL2000/TL4000 磁带库设备驱动程序。其他驱动程序功能 会严重影响性能。

![](_page_22_Picture_0.jpeg)

## <span id="page-22-0"></span>附录 **A -** 从故障转移事件进行恢复

### 从磁带备份应用程序中的数据路径故障转移事件进行恢复

磁带备份软件应用程序管理员必须执行必要的配置维护才能将备份系统恢复为完整的操作;不需 要进行磁带备份应用程序配置。

#### 磁带机复位

在 CommVault 中,浏览至"存储器资源/磁带库/发生故障的磁带库/主池"。右键单击发生故障 的磁带机,然后选择"复位"。此时将出现一个消息框,要求用户确认磁带机复位。选择"确 定"。此时,磁带机中的介质被卸载。磁带卸载完成后,CommVault 事件查看器中将显示一条介 质恢复消息。

#### 磁带机更换或升级

 $\overline{\phantom{a}}$  , where  $\overline{\phantom{a}}$  , where  $\overline{\phantom{a}}$  , where  $\overline{\phantom{a}}$  , where  $\overline{\phantom{a}}$ 

要维护磁带库中的故障转移支持,您必须在更换发生故障的磁带机时维护与受支持的故障转移配 置相一致的配置。不是所有的磁带机故障都会导致更换磁带机。

更换同一类型(同一代)的磁带机对故障转移设置没有影响。 要获取磁带机更换指示信息,请参 考 PowerVault™ TL2000/TL4000 Tape Library User's Guide。安装好磁带机后,您必须确保两 个磁带机的控制路径都处于活动状态。

用同一代磁带机进行更换或将磁带机升级到新一代磁带机。对于这些情况,只要添加的磁带机支 持故障转移,就不会有任何配置影响。必须更新备份应用程序配置才能反映新磁带机及其序列 号。请记得打开添加的磁带机上的控制路径。

重要事项:用 LT03 磁带机更换配置了故障转移的磁带机将导致故障转移支持不存在,同时不会 向用户发出任何反馈。

![](_page_23_Picture_0.jpeg)

#### 本文档中的信息可能会有所更改,恕不另行通知。

#### **© 2010 Dell Inc. All rights reserved.**

未经 Dell Inc. 的书面许可,严禁进行任何形式的复制。

本文中使用的商标:*Dell*、*DELL* 徽标是 Dell Inc. 的商标

在本文档中可能还使用了其他商标和商品名称来指声明拥有该标记与名称的实体或其产品。

Dell Inc. 放弃商标和商品名称的所有专利